# **Manual do Paciente**

# **Monitor Manual - ISKD Código FTM-2000**

para leitura da expansão óssea com uso da Haste Intramedular com Distração Cinética ISKD

#### **Descrição**

O Monitor Manual ISKD possui um sensor magnético que quando é posicionado sobre a perna do paciente em frente a fratura , ele capta a posição do imã no interior da haste e registra essa leitura para posterior impressão e análise do desempenho da extensão.

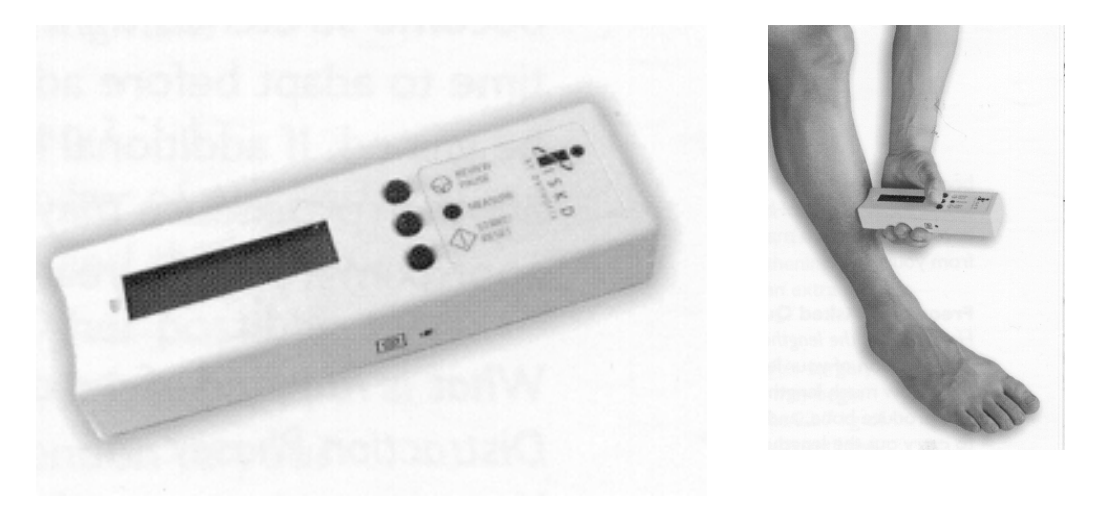

#### **Finalidade**

1

Efetuar as medições do posicionamento da Haste Intramedular com Distração Cinética ISKD implantada permitindo que o paciente e o médico monitorem externamente o progresso diário do processo de extensão do osso onde a haste foi implantada.

#### **Avisos Importantes**

- 1. Ao ligar o Monitor Manual ISKD, mantenha o aparelho a pelo menos um metro de distância da extremidade implantada com o Extensor ISKD de Extremidades Internas e de qualquer outra fonte magnética. Se isto não for feito, a capacidade do Monitor em detectar e acompanhar com precisão o ímã dentro do Extensor ISKD de Extremidades Internas poderá ser afetada.
- 2. Importante: o Monitor Manual ISKD não poderá fazer cálculos de extensão com precisão se as medidas não forem tiradas com frequência suficiente. As medidas deverão ser tiradas várias vezes ao dia, assim como durante e após o aumento de atividades do paciente.

# **Precauções**

- 1. Os dados fornecidos pelo Monitor Manual ISKD não deverão substituir a avaliação radiográfica. A decisão quanto ao tratamento deve basear-se em metodologia padronizada.
- 2. Examinar o Monitor Manual ISKD cuidadosamente antes de usá-lo para certificarse das condições adequadas de funcionamento. Se houver suspeita de falhas ou danos ao Monitor Manual ISKD, entrar em contacto com a Orthofix ou com o representante local.
- 3. Não aplicar muita pressão ao usar o Monitor Manual ISKD na coxa. Aplicar apenas pressão suficiente para manter o aparelho em uma posição fixa.
- 4. Se o Monitor Manual ISKD não indicar aumento na extensão após um dia, enquanto o paciente esteve ativo conforme recomendações médicas, ou se o Monitor não conseguir detectar um pólo ao tirar uma medida, ligue para o médico. Se houver suspeita de que o Monitor não esteja funcionando adequadamente, entrar em contacto como médico.
- 5. Periodicamente, a marca da medida na extremidade do paciente deverá ser refeita com um marcador indelével, uma vez que a marca pode se apagar devido a transpiração, banho, etc.
- 6. Em nenhuma circunstância deverão ser usadas baterias recarregáveis com o Monitor Manual ISKD, nem deverá ser feita qualquer tentativa de recarregar a bateria original fornecida.

#### **Importante:**

Durante as consultas médicas, sempre levar o Monitor Manual ISKD.

#### **Introdução**

Parabéns. Voce acaba de iniciar o processo de extensão da sua extremidade com o ISKD de Extensão Externa de Extremidades. As seguintes informações e instruções pretendem ajudá-lo a utilizar corretamente o Monitor Manual ISKD. Medidas precisas e coerentes durante o processo de extensão ajudam a garantir o sucesso geral da extensão. Recomenda-se ler as seguintes informações com atenção antes de usar o Monitor Manual ISKD para garantir melhores resultados.

Se você não entender estas instruções, ou se tiver dúvidas quanto às Hastes Intramedulares com Distração Cinética ISKD, que está sendo implantado, favor entrar em contato com o médico.

#### **Extensão de Extremidades com o Sistema ISKD**

A Hastes Intramedulares com Distração Cinética foi projetada para a extensão de extremidades da tíbia e do fêmur.

O Monitor Manual ISKD destina-se a ampliar a funcionalidade da Haste ISKD , permitindo que o paciente e o médico monitorem externamente e progresso diário do processo de extensão das extremidades.

É importante entender que o Monitor Manual ISKD **NÃO** controla a extensão das extremidades. A Extensão feita com a Haste ISKD ocorre como resultado do seu próprio movimento (por exemplo, pequenas rotações da perna, caminhada com apoio, etc.). É o seu movimento que faz com que o Extensor ISKD implantado em sua perna provoque a extensão da mesma.

O volume de extensão é determinado pela quantidade de atividades realizadas. O Monitor Manual ISKD é usado simplesmente para acompanhar e registrar quanto se obteve de extensão e a que índice a extensão está ocorrendo. As informações fornecidas pelo Monitor Manual ISKD pretendem ajudar o paciente e o médico a determinarem a meta diária de extensão e a quantidade necessária de atividades para atingir esta meta.

#### **Descrição do Monitor**

O Monitor Manual ISKD é um aparelho manual utilizado juntamente com a Haste ISKD que permite que o médico e o paciente monitorem diariamente o processo de extensão das extremidades. O monitor tem três teclas de função, tela de cristal líquido (LCD), seta de alinhamento para facilitar a colocação correta e uma porta de acesso à impressora para uso exclusivo médico. Quando usado corretamente, o Monitor detecta, acompanha e registra as mudanças na posição dos pólos norte e sul do ímã, o qual gira dentro da Haste ISKD implantada na perna do paciente. Um microcomputador dentro do Monitor Manual ISKD converte estas rotações em milímetros de extensão.

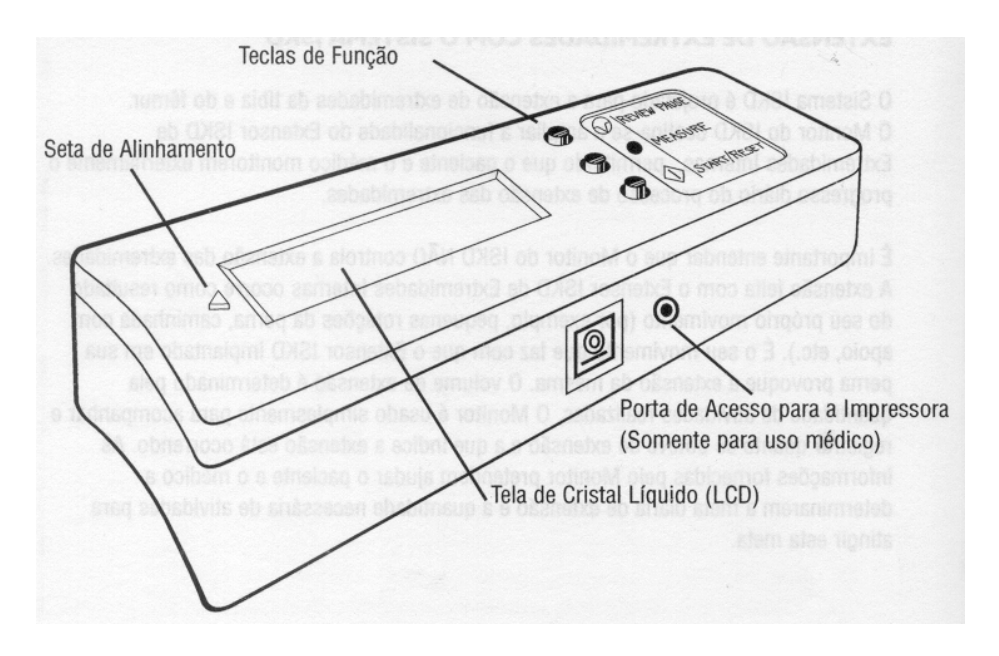

O volume da extensão é mostrado na tela de cristal líquido do Monitor. Com o Monitor Manual ISKD, o médico e o paciente podem acompanhar o volume de extensão obtida e o índice a que esta extensão está ocorrendo.

As informações fornecidas pelo Monitor Manual ISKD também podem servir para informar o médico e o paciente se a extensão está ocorrendo a um índice muito rápido ou muito lento. Se a extensão estiver ocorrendo muito lentamente e o paciente não estiver atingindo a média diária prevista, entrar em contato com o médico.

O paciente pode simplesmente andar, fazer exercícios, etc., conforme orientação médica, para aumentar o índice da extensão. Se a extensão estiver ocorrendo muito rápidamente e o paciente não estiver atingindo a meta diária prevista, entrar em contato com o médico. Deve-se simplesmente diminuir as atividades conforme orientação médica.

#### **Como o Monitor acompanha a Extensão**

O Monitor Manual ISKD contém um "sensor magnético" bastante semelhante a uma bússola eletrônica que detecta o pequeno ímã vedado dentro da Haste ISKD implantada na perna do paciente. À medida que a Haste ISKD estende-se, o ímã localizado na parte interna do aparelho, gira. O Monitor Manual ISKD acompanha e registra as mudanças na posição dos pólos do ímã. Quando colocado corretamente sobre a Haste ISKD implantada, o Monitor detecta quais dos dois pólos do ímã (norte ou sul) está presente na marca da medida desenhada pelo médico na perna do paciente.

O pólo norte é representado por um "N' e o pólo sul é representado por um "S" na tela de cristal líquido do Monitor Manual ISKD.

Cada vez que o Monitor Manual ISKD detectar uma mudança nos pólos a partir da medida anterior (ou seja, norte a sul, ou sul a norte), ele determina que ocorreu uma rotação de 180º do ímã. Cada rotação de 180º do ímã representa aproximadamente um ganho de 0,37 mm de extensão. Deve-se notar que o Monitor Manual ISKD somente mostrará uma mudança na extensão se houver um ganho de pelo menos 0,37 mm de extensão. Assim, quando houver uma extensão inferior a 0,37 mm, ela não será indicada pelo Monitor.

Cada vez que se tira uma medida, o microcomputador dentro do Monitor Manual ISKD compara o pólo magnético (ou seja, norte ou sul) que está presente no momento da marca da medida, com o pólo magnético que estava presente por ocasião da marca da medida anterior. Se tiver ocorrido uma mudança nos pólos o Monitor Manual ISKD acrescenta 0, 37 mm (equivalente a uma rotação de 180º) ao ganho de extensão total obtido no dia e também ao ganho de extensão total obtido desde que o Monitor Manual ISKD foi ativado. Se o Monitor Manual ISKD não detectar uma mudança nos pólos (ou seja, se nenhuma rotação for detectada), ele registra que foi tirada uma medida, mas não se acrescentou nenhuma extensão aos totais.

O Monitor Manual ISKD não poderá fazer cálculos de extensão com precisão se as medidas não forem tiradas com frequência suficiente. Por exemplo, se o ímã girar de forma que ocorram duas mudanças de pólo entre uma medida e outra, o Monitor Manual ISKD não detecterá um pólo diferente na marca da medida e registrará que não houve extensão. No entanto, é provável que isto não ocorra, pois o índice de extensão do aparelho ISKD é muito gradual.

Recomendam-se, no mínimo, cinco medidas no decorrer do dia.

#### **Uso do Monitor**

O Monitor Manual ISKD é fácil de usar e ajudará o médico e o paciente a monitorarem o progresso da extensão. Ao começar a usar o Monitor Manual ISKD, há três passos básicos a seguir.

- 1. Para ligar o Monitor Manual ISKD, pressione e solte a tecla INICIAR / REDEFINIR (START / RESET) e guarde até que apareça "Zero"no mostrador e se ouça um alerta rápido.
- 2. Posicione o Monitor Manual ISKD na perna na marca da medida feita pelo médico.
- 3. Pressione a tecla Medida (Measure) para tirar a medida.

Repita este processo a cada vez que o alarme soar e sempre que se desejar tirar uma medida.

#### **Como tirar uma Medida**

As medidas podem ser tiradas em qualquer momento que o médico ou o paciente acharem apropriado.

Não é necessário esperar o alarme soar para tirar uma medida.

Na verdade, é muito importante tirar medidas durante e após os períodos de aumento da atividade física, pois é provável que se consiga maior extensão da Haste ISKD.

#### **Para ligar o Monitor**

Segure o Monitor Manual ISKD a aproximadamente um metro de distância da extremidade do paciente e de qualquer outra fonte magnética. Ligue o Monitor pressionando e soltando a tecla INICIAR / REDEFINIR (START / RESET).

Continue a segurar o Monitor a uma certa distância da extremidade, permitindo que o Monitor Manual ISKD passe por toda rotina de inicialização até que apareça "Zero" no mostrador e se ouça um alerta rápido. Devese esperar até que o Monitor Manual ISKD restabeleça sua condição inicial e mostre "Zero", indicando que o processo daquela medida está concluído ou que o Monitor Manual ISKD não irá tirar uma medida.

#### **Inicialização do Monitor**

Observe a leitura da tela de cristal líquido do Monitor Manual ISKD. Durante a rotina de inicialização, o Monitor Manual ISKD mostrará as seguintes informações: Identificação do Membro, a data (expressa como mês / dia / ano), a hora atual, Norte ou Sul (representando pólo Norte ou pólo Sul, respectivamente), conforme detectado pelo Monitor Manual ISKD por ocasião da última medida.

## **Posicionamento do Monitor na Extremidade**

A extremidade curva do Monitor Manual ISKD fica contra o osso que está sendo estendido.

Coloque a seta de alinhamento  $(\uparrow)$  na extremidade curva do monitor em oposição à marca da medida que foi desenhada pelo médico na extremidade do paciente.

O Monitor Manual ISKD deverá estar perpendicular à superfície da pele tendo o máximo possível da extremidade curva do Monitor Manual ISKD em contato com a pele. (Deve-se aplicar somente a pressão suficiente para manter o Monitor Manual ISKD no lugar. O tecido mole não deverá estar muito comprimido por baixo da área de pressão). Veja a Figura ao lado.

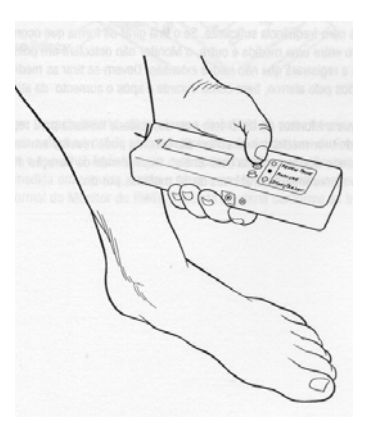

#### **Nota**:

Em alguns casos, já haverá um pequeno volume de extensão no mostrador do Monitor Manual ISKD quando se tirar a primeira medida. Isto é mencionado como "offset" (deslocamento). Esta extensão inicial foi ajustada pelo médico para o paciente e representa a pequena distância que geralmente existe entre os dois segmentos ósseos após a cirurgia.

#### **Uso da Função de Medida**

Quando se segura o Monitor na marca da medida, começa a sentir a presença do ímã dentro da Haste ISKD, os alertas sonoros mudarão de tom e frequência. Quando aparecer um "N" ou "S", aperte a tecla MEDIDA (MEASURE). O Monitor calculará e registrará a medida.

Se o Monitor Manual ISKD mostrar "zero" quando estiver colocado sobre a marca de medida, pode significar que o pólo do ímã está localizado ligeiramente para a esquerda ou para a direita da marca de medida. Se isto ocorrer, mova lentamente o Monitor Manual ISKD no sentido horário no membro até que o Monitor Manual ISKD consiga detectar um pólo. Quando aparecer um "N" ou "S", aperte a tecla MEDIDA (MEASURE) e o Monitor Manual ISKD registrará uma medida.

**Nota**: É importante realizar a busca do ímã na mesma direção todas as vezes (ou seja, no sentido horário). Caso contrário, o Monitor Manual ISKD poderá detectar falsas mudanças de pólo e acrescentar uma extensão maior do que realmente se obteve.

#### **Importante:**

Se houver dificuldade para tirar uma medida ou obter uma leitura, reveja estas instruções. se continuar a ter dificuldade, entre em contato com o médico.

O mostrador do Monitor Manual ISKD irá exibir o volume de extensão referente ao dia (de meia-noite à meia-noite), bem como a extensão total obtida até o momento. Não há necessidade de escrever estas medidas, pois o Monitor Manual ISKD registraas para você.

#### **Importante**:

O Monitor Manual ISKD não poderá fazer cálculos de extensão com precisão se as medidas não forem tiradas com frequência suficiente. Se o ímã girar de forma que ocorram duas mudanças de pólo entre uma medida e outra, o Monitor Manual ISKD não detecterá um polo diferente na marca da medida e registrará que não houve extensão.

 Devem-se tirar as medidas nos horários registrados pelo alarme, bem como durante e após o aumento da atividade.

Favor observar que o Monitor Manual ISKD ISKD tem uma capacidade limitada para registrar as medidas. O fato de tirar medidas excessivas diariamente pode resultar em uma mensagem indicando que a memória está "cheia". Dependendo da duração do processo de extensão, não se recomenda tirar mais de 10 medidas por dia.

#### **Cuidados com o Monitor**

#### **Instalação Inicial e troca de bateria**

O Monitor Manual ISKD funciona com uma bateria única descartável de 9 volts que é fornecida com o aparelho. Se for necessário trocar a bateria, o Monitor Manual ISKD mostrará a mensagem "Replace Battery" (Substituir Bateria)

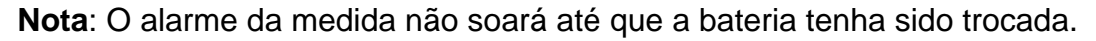

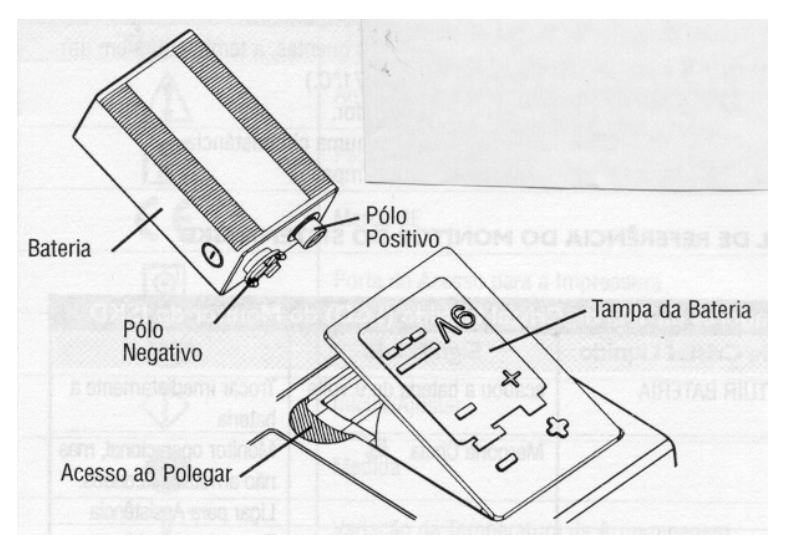

**Importante**:

A bateria deverá ser colocada como é mostrado ao lado

- Abrir a tampa da bateria no acesso ao polegar
- Alinhar os pólos da bateria como é mostrado.
- Inserir a bateria e fechar a tampa.

Para instalar ou trocar a bateria, abrir a tampa da bateria na parte traseira do aparelho. Retirar a bateria antiga e trocá-la por uma nova bateria descartável de 9 volts que é fornecida com o aparelho. após instalar ou trocar a bateria, o Monitor Manual ISKD será ligado. Deve-se tirar uma medida em seguida, senão o alarme do Monitor Manual ISKD continuará a soar. Continue a operação normal do Monitor Manual ISKD. Descarte a bateria conforme as instruções do fabricante.

#### **Cuidados e Limpeza**

O Monitor Manual ISKD foi projetado para ser usado diariamente. No entanto, é um aparelho eletrônico de precisão e deverá ser manuseado com o devido cuidado. O Monitor Manual ISKD poderá ser danificado se cair ou se for manuseado de forma inapropriada.

#### **Condições de Armazenamento e Transporte**

Variação da Temperatura de Armazenamento -10<sup>o</sup>C a +50<sup>o</sup>C<br>Variação da Temperatura Operacional +5<sup>o</sup> a +40<sup>o</sup>C Variação da Temperatura Operacional Umidade Relativa 5 % a +95 %, não condensadora

- Não expor o Monitor Manual ISKD à luz direta do sol durante longos períodos.
- Não expor o Monitor Manual ISKD ao calor excessivo. (Em climas quentes, a temperatura em um automóvel ou porta-malas fechado poderá exceder 71ºC).
- Não descartar a bateria do Monitor Manual ISKD em um incinerador.
- O Monitor Manual ISKD não deverá ser imerso em água sob nenhuma circunstância.
- Pode-se limpar o Monitor Manual ISKD com uma flanela úmida limpa.

#### **Manual de Referência do Monitor do Sistema ISKD**

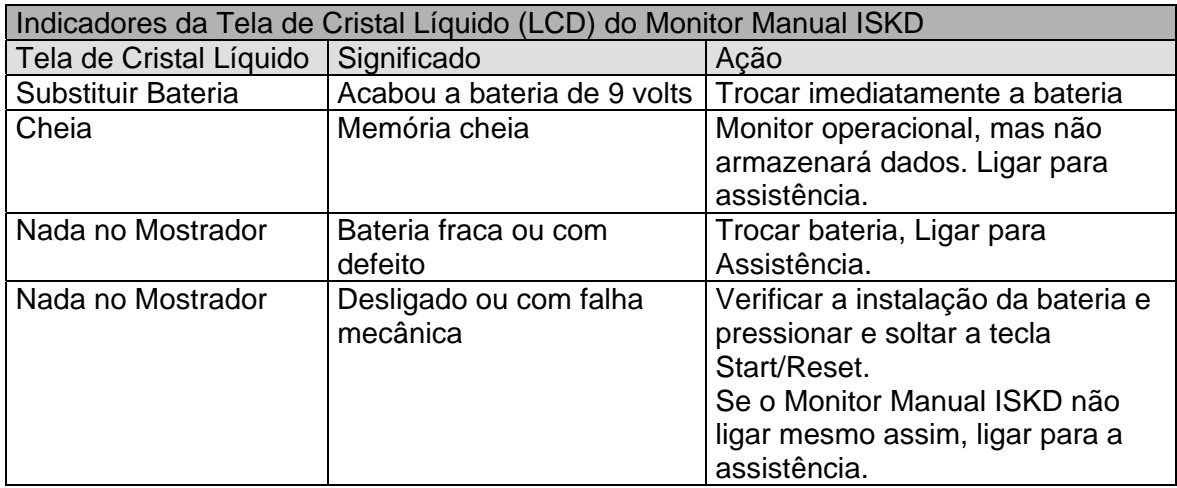

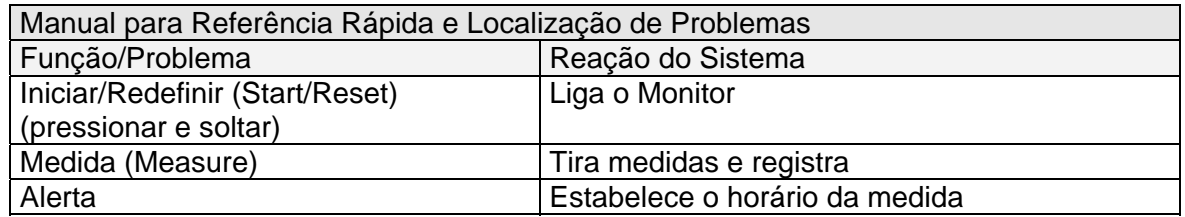

#### **Descrições dos Símbolos e Classificação do Equipamento**

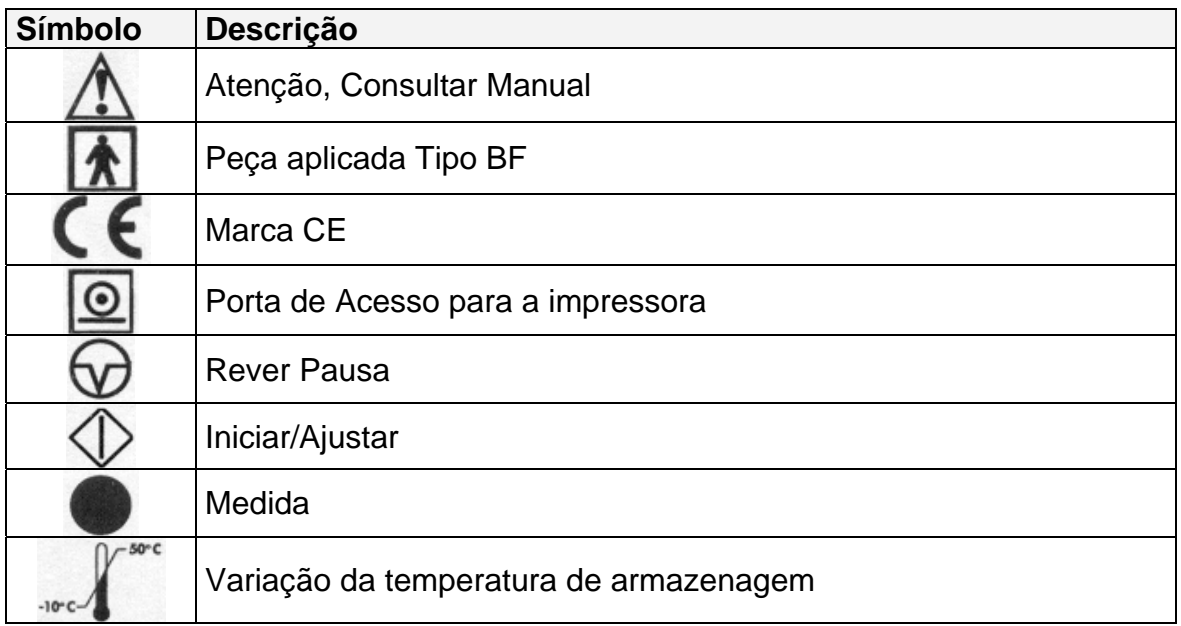

# **Armazenar e Transportar entre -10º e 50ºC e umidade entre 5 e 95%.**

Fabricado por: **Importado e Distribuído por: ORTHOFIX Inc. ORTHOFIX Brasil Ltda.** 3451 Plano Parkway, metal est est el Rua Alves Guimarães, 1216 Lewisville, TX – Estados Unidos Pinheiros – São Paulo – SP 75056 CEP: 05410-002

CNPJ: 02 690.906 / 0001-00

Registro ANVISA: 10392060022

Resp. Téc. Farm.: Marco Antonio da Costa Bingre CRF- 8 SP nº 7540

**Informações ao Consumidor**: Fone: (011) 3087-2266

#### **Certificado de Garantia**

**A** ORTHOFIX Brasil Ltda**, como representante da** ORTHOFIX Inc. - USA**, no Brasil, assume responsabilidade direta perante o cliente garantindo os produtos conforme os termos abaixo descritos.** 

#### **GARANTIA GERAL**

A **ORTHOFIX** garante ao comprador original que o equipamento não apresenta nenhuma falha de material ou de processo até instalação, desde que instalados pelos técnicos da **ORTHOFIX**.

O Monitor Manual ISKD Orthofix **tem garantia por um período de UM ANO** a partir da data da entrega.

A obrigação da ORTHOFIX segundo os termos desta garantia, é expressamente limitada ao fornecimento de peças de reposição e / ou atendimento, ou substituição, a seu critério, de qualquer produto que, a critério exclusivo da ORTHOFIX, for considerado defeituoso.

#### **Para se obter Peças e Serviços**

Para atendimento dentro do Brasil, utilizar o seguinte endereço, em horário comercial:

ORTHOFIX Brasil Ltda. Rua Alves Guimarães, 1216 – Pinheiros São Paulo - SP - CEP: 05410-002 Fone / Fax: (11) 3087-2266

Se quaisquer defeitos ocorrerem durante o Período de Garantia, entre em contato com o Centro de Serviços da **ORTHOFIX** imediatamente e esteja preparado para fornecer detalhes pertinentes concernentes ao defeito, o número do modelo e o número de série.

O serviço de garantia é funciona das 9:00 às 17:30 hrs de Segunda à Sexta, exceto nos feriados observados pela ORTHOFIX. Qualquer serviço realizado em outros horários e todos os serviços necessários para corrigir o defeito ou mal funcionamento não cobertos por esta Garantia será cobrado com base no tempo e material nas taxas de mão-de-obra da ORTHOFIX, então em vigor.

Para retornar o equipamento para a ORTHOFIX para consertos ou outras finalidades, proceder da seguinte forma: 1- Limpar e esterilizar o equipamento antes de enviar para conserto.

- 2- Junto com o equipamento , enviar uma descrição do problema encontrado, tipo de uso, local de uso, nome para contato e número de telefone . Estas informações auxiliam os técnicos na resolução dos problemas.
- 3- Se o equipamento estiver fora da garantia, enviar também um pedido de conserto, e se necessitar de um orçamento prévio, indicar nome e telefone para contato.
- 4- Remeter com frete pré-pago .

AS GARANTIAS ACIMA DESCRITAS SÃO EXCLUSIVAS E SUBSTITUEM TODAS AS OUTRAS GARANTIAS EXPRESSAS E GARANTIAS IMPLÍCITAS, INCLUSIVE, MAS SEM LIMITAÇÃO, AS GARANTIAS IMPLÍCITAS DE COMERCIABILIDADE E ADEQUAÇÃO AO PROPÓSITO. A OBRIGAÇÃO DA ORTHOFIX SEGUNDO OS TERMOS DESTAS GARANTIAS NÃO INCLUEM QUALQUER

RESPONSABILIDADE POR LUCRO CESSANTE, DANOS DIRETOS, INDIRETOS OU CONSEQÜENTES OU ATRASOS.

Qualquer uso inadequado ou negligente, quaisquer alterações ou reparos que não estejam de acordo com os manuais da ORTHOFIX, ou sejam realizados por outros de tal maneira que, no julgamento exclusivo da **ORTHOFIX**, afete o produto de forma substancial ou negativa, invalidarão estas garantias.

Estas garantias não cobrem falhas devidas a uso impróprio, abuso, negligência ou falta de manutenção de rotina. Nenhum funcionário ou representante da ORTHOFIX está autorizado a mudar estas garantias de qualquer modo ou conceder qualquer outra garantia a menos que isso seja feito por escrito e assinado por um dirigente da ORTHOFIX. Estas garantias oferecem direitos legais específicos, mas podem haver outros direitos disponíveis, que podem variar de país para país.

Fabricado por: Importado e Distribuído por: **ORTHOFIX Inc. ORTHOFIX Brasil Ltda.** 3451 Plano Parkway, metal est est electricitat el Rua Alves Guimarães, 1216 Lewisville, TX – Estados Unidos Pinheiros – São Paulo – SP 75056 CEP: 05410-002

CNPJ: 02 690.906 / 0001-00

Registro ANVISA: 10392060022

Resp. Téc. Farm.: Marco Antonio da Costa Bingre CRF-8 SP nº 7540

IU - Monitor Manual ISKD Orthofix - reg 10392060022 - rev01 – 11/09/2015

# **Manual do Médico**

## **Monitor Manual - ISKD Código FTM-2000**

para leitura da expansão óssea com uso da Haste Intramedular com Distração Cinética ISKD

#### **Descrição**

O Monitor Manual ISKD possui um sensor magnético que quando é posicionado sobre a perna do paciente em frente a fratura , ele capta a posição do imã no interior da haste e registra essa leitura para posterior impressão e análise do desempenho da extensão.

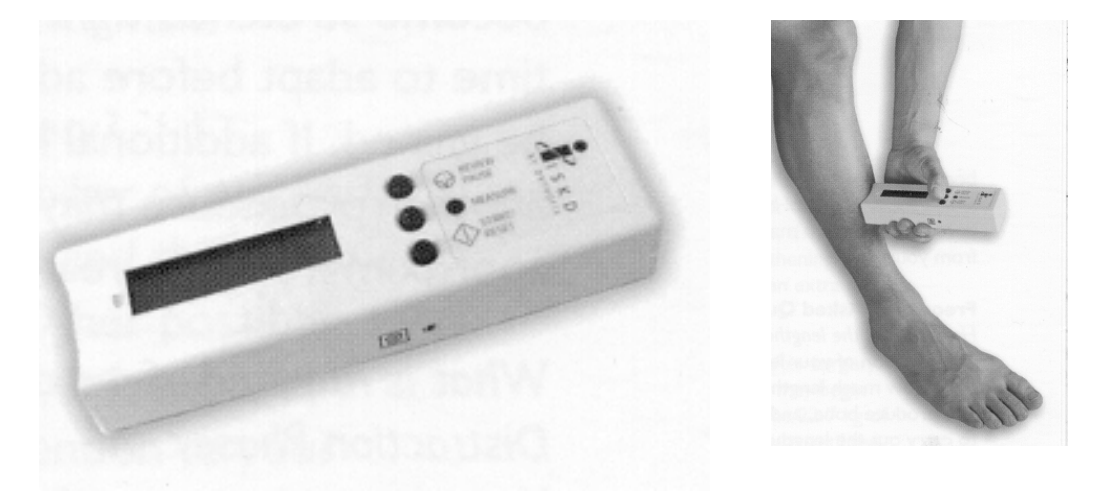

#### **Finalidade**

Efetuar as medições do posicionamento da Haste Intramedular com Distração Cinética implantada permitindo que o paciente e o médico monitorem externamente o progresso diário do processo de extensão do osso onde a haste foi implantada.

- 1. Ao ligar o Monitor Manual ISKD, mantenha o aparelho a pelo menos um metro de distância da extremidade implantada com o Extensor ISKD de Extremidades Internas e de qualquer outra fonte magnética. Se isto não for feito, a capacidade do Monitor em detectar e acompanhar com precisão o ímã dentro do Extensor ISKD de Extremidades Internas poderá ser afetada.
- 2. Importante: o Monitor Manual ISKD não poderá fazer cálculos de extensão com precisão se as medidas não forem tiradas com frequência suficiente. As medidas deverão ser tiradas várias vezes ao dia, assim como durante e após o aumento de atividades do paciente.
- 3. É essencial fazer um planejamento pré-operatório apropriado para se obter sucesso no uso das Hastes ISKD. Se for selecionada uma extensão incorreta da Haste ISKD (HasteIntramedular com Distração Cinética ISKD) , a extensão final poderá ser muito longa ou muito curta. É fundamental selecionar a extensão correta. Consulte o Manual apropriado de Técnicas Operacionais para instruções em relação a técnicas de raio-X, medida do membro, implante apropriado das Hastes ISKD e seleção do paciente.
- 4. É importante realizar uma radiografia inicial do membro afetado antes de programar o Monitor para determinar se já existe algum espaço de extensão (ou seja, deslocamento). Qualquer distância existente de deslocamento deverá ser registrada ao programar o Monitor pela primeira vez.

#### **Precauções**

- 1. Os dados fornecidos pelo Monitor Manual ISKD não deverão substituir a avaliação radiográfica. A decisão quanto ao tratamento deve basear-se em metodologia padronizada.
- 2. Examinar o Monitor Manual ISKD cuidadosamente antes de usá-lo para certificarse das condições adequadas de funcionamento. Se houver suspeita de falhas ou danos ao Monitor Manual ISKD, entrar em contacto com a Orthofix ou com o representante local.
- 3. Não aplicar muita pressão ao usar o Monitor Manual ISKD no fêmur. Aplicar apenas pressão suficiente para manter o aparelho em uma posição fixa.
- 4. Se o Monitor Manual ISKD não indicar aumento na extensão após um dia, enquanto o paciente esteve ativo conforme recomendações médicas, ou se o Monitor Manual ISKD não conseguir detectar um pólo ao tirar uma medida, deve-se realizar um raio-x do membro. Se houver suspeita de que o Monitor Manual ISKD não esteja funcionando adequadamente, entrar em contacto com a Orthofix ou com o representante local.
- 5. Periodicamente, a marca da medida no membro do paciente deverá ser refeita com um marcador indelével, uma vez que a marca pode se apagar devido a transpiração, banho, etc.
- 6. Em nenhuma circunstância deverão ser usadas baterias recarregáveis com o Monitor Manual ISKD, nem deverá ser feita qualquer tentativa de recarregar a bateria original fornecida.
- 7. O Monitor Manual ISKD não requer esterilização. Não tente esterilizar, pois isto danificará o monitor.

#### **Introdução**

Obrigado por selecionar a Haste Intramedular com Distração Cinética ISKD para o procedimento de extensão do membro do seu paciente. As seguintes informações e instruções pretendem ajudá-lo a utilizar corretamente o Monitor Manual ISKD. Medidas precisas e coerentes durante o processo de extensão ajudam a garantir o sucesso geral da extensão. Recomenda-se ler as seguintes informações com atenção antes de usar o Monitor Manual ISKD para garantir melhores resultados.

#### **Extensão de Extremidades com o Sistema ISKD**

A Haste Intramedular com Distração Cinética ISKD é projetada para a extensão de extremidades da tíbia e do fêmur. O Sistema inclui uma Haste Intramedular com Distração Cinética ISKD, Parafusos Trava, Instrumentais para Implante e o Monitor Manual ISKD externo que é o objeto deste manual de instruções. Para informações relativas ao Sistema de Extensão ISKD, Hastes, Parafusos e Instrumentais, favor consultar os Manuais de Técnicas Operacionais ou entrar em contato com seu representante Orthofix.

É importante entender que o Monitor Manual ISKD **NÃO** controla a extensão das extremidades. A extensão com a Haste ISKD ocorre como resultado do próprio movimento do paciente, que provoca a extensão da Haste ISKD. O volume de extensão é determinado pela quantidade de atividades realizadas pelo paciente. O Monitor Manual ISKD é usado simplesmente para acompanhar e registrar quanto se obteve de extensão e a que índice a extensão está ocorrendo. As informações fornecidas pelo Monitor Manual ISKD pretendem ajudá-lo a determinar as metas diárias para extensão do membro do seu paciente e a quantidade de atividade que deverá ser prescrita para o paciente.

#### **Descrição do Monitor**

O Monitor Manual ISKD é um aparelho manual utilizado juntamente com a Haste ISKD que permite que o médico e o paciente monitorem diariamente o processo de extensão das extremidades. O monitor tem três teclas de função, tela de cristal líquido (LCD), seta de alinhamento para facilitar a colocação correta e uma porta de acesso à impressora para uso exclusivo médico. Quando usado corretamente, o Monitor detecta, acompanha e registra as mudanças na posição dos pólos norte e sul do ímã, o qual gira dentro da Haste ISKD implantada na perna do paciente. Um microcomputador dentro do Monitor Manual ISKD converte estas rotações em

milímetros de extensão.

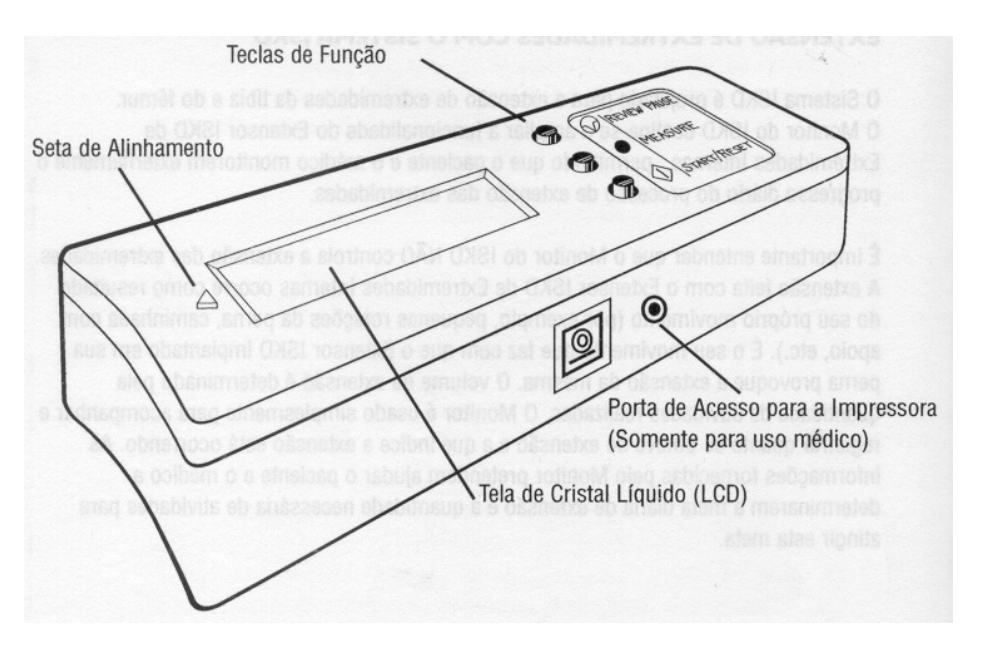

O volume da extensão é mostrado na tela de cristal líquido do Monitor. Com o Monitor Manual ISKD, o médico e o paciente podem acompanhar o volume de extensão obtida e o índice a que esta extensão está ocorrendo.

As informações fornecidas pelo Monitor Manual ISKD também podem servir para informar o médico e o paciente se a extensão está ocorrendo a um índice muito rápido ou muito lento. Se o índice de extensão for muito lento, poderá ser aumentado prescrevendo-se mais atividades ao paciente, tais como caminhada ou exercícios simples. Se o índice de extensão estiver muito rápido, poderá ser diminuído reduzindose a quantidade de atividades físicas do paciente.

#### **Como o Monitor acompanha a Extensão**

O Monitor Manual ISKD contém um "sensor magnético" bastante semelhante a uma bússola eletrônica que detecta o pequeno ímã vedado dentro da Haste ISKD implantada na perna do paciente. À medida que a Haste ISKD estende-se, o ímã localizado na parte interna do aparelho, gira. O Monitor ISKD acompanha e registra as mudanças na posição dos pólos do ímã. Quando colocado corretamente sobre o Extensor de Extremidades Internas implantado, o Monitor Manual ISKD detecta qual dos dois pólos do ímã (norte ou sul) está presente na marca da medida. O pólo norte é representado por um "N' e o pólo sul é representado por um "S" na tela de cristal líquido do Monitor Manual ISKD.

Cada vez que o Monitor Manual ISKD detectar uma mudança nos pólos a partir da medida anterior (ou seja, norte a sul, ou sul a norte), ele determina que ocorreu uma rotação de 180º do ímã. Cada rotação de 180º do ímã representa aproximadamente um ganho de 0,37 mm de extensão. Deve-se notar que o Monitor somente mostrará uma mudança na extensão se houver um ganho de pelo menos o,37 mm de extensão. Assim, quando houver uma extensão inferior a 0,37 mm, ela não será indicada pelo Monitor Manual ISKD.

Cada vez que se tira uma medida, o microcomputador dentro do Monitor Manual ISKD compara o pólo magnético(ou seja, norte ou sul) que está presente no momento da marca da medida, com o pólo magnético que estava presente por ocasião da marca da medida anterior. Se tiver ocorrido uma mudança nos pólos o Monitor Manual ISKD acrescenta 0, 37 mm (equivalente a uma rotação de 180º) ao ganho de extensão total obtido no dia e também ao ganho de extensão total obtido desde que o Monitor foi ativado. Se o Monitor Manual ISKD não detectar uma mudança nos pólos (ou seja, se nenhuma rotação for detectada), ele registra que foi tirada uma medida, mas não se acrescentou nenhuma extensão aos totais.

O Monitor Manual ISKD não poderá fazer cálculos de extensão com precisão se as medidas não forem tiradas com frequência suficiente. Por exemplo, se o ímã girar de forma que ocorram duas mudanças de pólo entre uma medida e outra, o Monitor Manual ISKD não detecterá um pólo diferente na marca da medida e registrará que não houve extensão.

No entanto, é provável que isto não ocorra, pois o índice de extensão da Haste ISKD é muito gradual.

Recomendam-se, no mínimo, cinco medições no decorrer do dia.

#### **Uso do Monitor**

O Monitor Manual ISKD é fácil de usar e ajudará o médico e o paciente a monitorarem o progresso da extensão. Ao começar a usar o Monitor Manual ISKD, há três passos básicos a seguir.

- 1. Programar o Monitor Manual ISKD ANTES de usá-lo pela primeira vez, inserindo informações do paciente, horários de alarme, deslocamento (isto é, espaço de extensão existente) e horário no relógio do monitor. **Nota**: É importante realizar uma radiografia inicial do membro afetado antes de programar o Monitor para determinar se já existe algum espaço de extensão.
- 2. Estabelecer a marca da medida no membro do paciente com um "X' usando um marcador indelével.
- 3. Tirar as medidas quando o alarme soar e em qualquer outra hora que você ou o seu paciente escolherem.

Favor ler as instruções detalhadas abaixo sobre como realizar estes passos.

#### **Uso pela primeira vez e programação do Monitor**

O Monitor Manual ISKD deverá ser programado pelo médico antes de ser usado pela primeira vez.

Realizar os seguintes passos na seqüência, para iniciar:

- 1. Conectar o cabo fornecido com o Software do Sistema ISKD para PC ao plugue da porta serial aberta na parte traseira do seu computador.
- 2. Inserir o disco do Software do ISKD para PC no seu computador, Instalar o software, abrindo o arquivo "setup.exe" no disco e seguindo as instruçòes na tela.

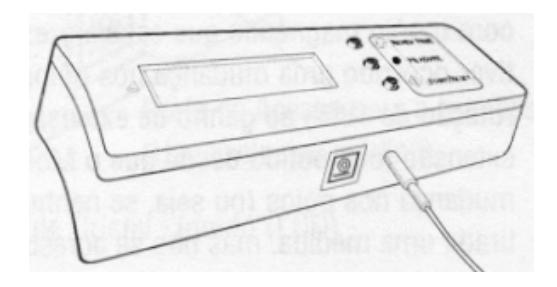

- 3. Conectar o cabo fornecido com o Software do Sistema ISKD para PC ao plugue da porta serial aberta na parte traseira do seu computador.
- 4. Inserir o disco do Software do ISKD para PC no seu computador, Instalar o software, abrindo o arquivo "setup.exe" no disco e seguindo as instruçòes na tela.
- 5. Conectar a outra ponta do Cabo à porta de acesso para a impressora no Monitor Manual ISKD (veja a ilustração).
- 6. Inserir a bateria de 9 volts fornecida juntamente com o Monitor Manual ISKD, conforme descrito no capítulo "instalação inicial e troca de bateria" deste manual. Quando a bateria for inserida de forma apropriada, o Monitor Manual ISKD ligará, um alarme será ouvido e aparecerá o mostrador.

#### **Importante**

O software ISKD para PC destina-se EXCLUSIVAMENTE PARA USO MÉDICO. Permitir que seus pacientes tenham acesso ao software pode resultar em corrupção dos dados de medidas armazenados no Monitor Manual ISKD.

Agora você está pronto para programar o Monitor Manual ISKD, começando pelo ajuste do Relógio do Monitor. Você continuará a ouvir o alarme até que a programação tenha sido iniciada.

**Nota**: Durante a programação inicial ou posterior do Monitor do ISKD, o aparelho automaticamente entrará no modo "sleep", caso não tenha ocorrido nenhuma comunicação entre o Monitor Manual ISKD e o software do ISKD durante 5 minutos ou mais. Se desejar fazer mais alguma comunicação, pressione e solte a tecla Start / Restart e selecione novamente o item apropriado do menu.

#### **Ajuste do relógio**

Para ajustar o relógio interno do Monitor, vá ao menu Utilities e selecione Set Monitor Clock. Após um ou dois segundos, o relógio do computador e o relógio do Monitor Manual ISKD aparecerão na janela de ajuste do relógio do aparelho.

**Nota**: O relógio do Monitor Manual ISKD está pré-programado com o Horário "Central Standard Time" dos EUA.

Para ajustar o relógio do Monitor com o mesmo horário do relógio do seu computador, simplesmente selecione o Set Clock.

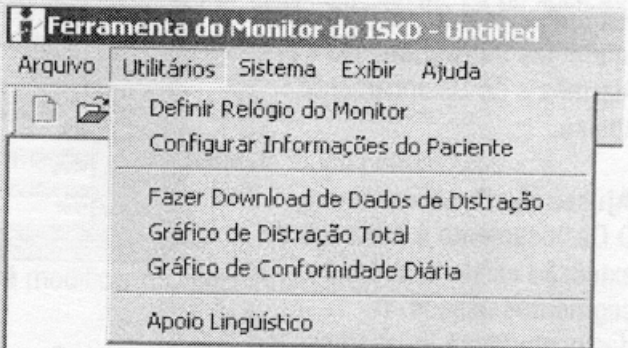

O horário do relógio do Monitor Manual ISKD deverá ser ajustado em até 60 segundos em comparação com o horário do relógio do computador. Para mudar o relógio do Monitor Manual ISKD para um ajuste diferente do relógio do computador, simplesmente desmarque a opção na caixa USE Computer Clock, digite a hora e/ou a data desejada e selecione o Set clock. Selecione Refresh Display para verificar os dados que voce inseriu e então selecione Exit.

Se o Monitor Manual ISKD não estiver se comunicando com o seu computador, voce receberá a mensagem de erro "Cannot communite with monitor". se isto ocorrer, selecione OK e verifique as conexões do cabo. Se voce continuar a receber a mensagem de erro, consulte o manual para referência Rápida e Localização de Problemas no final do manual.

#### **Configurar Informações do Paciente**

Voltar à tela inicial (SKD tools), selecionar Utilities e, em seguida, selecionar Configure Patient Information.

Recomenda-se ler as instruções referentes à Programação de Alarmes e do Deslocamento abaixo.

Completar a seção de informações do Paciente (isto é, identificação do paciente, nome do médico, identificaçào do Membro e deslocamento) e a seção de Programação (isto é, horários de alarme de 1-6) na tela para Configurar as Informações do paciente (Configure Patient Information).

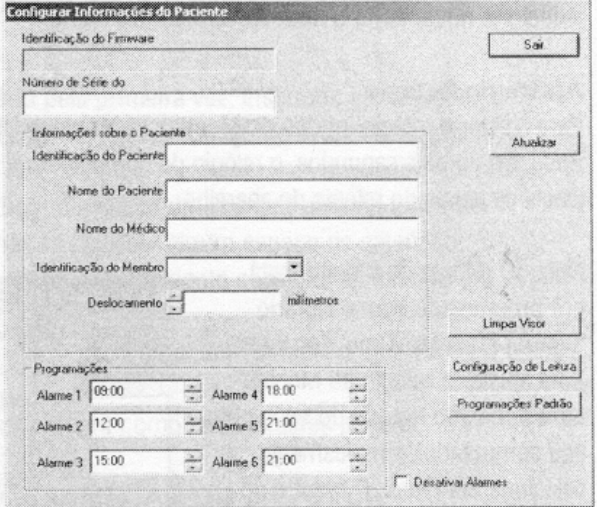

#### **Ajuste do Deslocamento**

O Deslocamento é o espaço de extensão existente entre os segmentos ósseos. O deslocamento é igual ao espaço existente observado na radiografia, corrigido para ampliação, menos a perda óssea criada devido ao processo de osteotomia. É importante realizar uma radiografia inicial do membro afetado antes de programar o Monitor Manual ISKD para determinar se já existe algum espaço de extensão. É necessário inserir a distância do deslocamento para que o Monitor Manual ISKD possa incluir esta distância nos totais cumulativos de extensão.

Use as setas para cima/para baixo para buscar a distância desejada do deslocamento (incrementos de 0,375 mm). Inserir a distância de deslocamento mais próxima à distância medida, mesmo que seja zero, no campo "Offset".

**Nota**: Se voce não souber a distância do deslocamento quando programar o Monitor Manual ISKD, mantenha o valor zero para o deslocamento e atualize-o quando a informação estiver disponível. Somente um valor zero permitirá modificações futuras. Se qualquer outro valor for digitado no campo de deslocamento, não poderão ser feitas modificações futuras.

#### **Programação do Alarme**

O Monitor Manual ISKD é ajustado com cinco horários diferentes de alarme e uma opção para um sexto horário de alarme. O Monitor Manual ISKD fornecerá diariamente um alerta audível nos horários de alarme programados como um lembrete para o paciente tirar a medida. O alarme soará duas vezes a cada minuto até que seja tirada a medida. Recomenda-se consultar o paciente em relação aos horários de alarmes, bem como em relação a quaisquer diferenças de fuso horário, de modo a não interromper o sono ou causar algum inconveniente.

#### **Mudar os horários de alarme**

Use as setas para cima/para baixo para selecionar o horário desejado para cada alarme. (pode-se voltar aos horários de alarmes ajustados de fábrica slecionando-se a tecla "Default Schedules"). Caso se deseje desabilitar a função de alarme do Monitor, simplesmente selecione "Disable Alarms". A programação de alarme poderá ser alterada a qualquer momento usando-se o Software do ISKD para PC e o Cabo de Conexão, repetindo estas instruções.

#### **Finalizar a Configuração da Tela de Informações do Paciente**

Reveja com atenção as informações que voce digitou na seção de Informações do Paciente e na seção de Programações da tela Configure Patient Information e faça as correções necessárias. Após verificar as informações que voce digitou, selecione Update. Se foi digitado um valor diferente de zero para o deslocamento, voce receberá a seguinte mensagem de aviso:

"Voce vai bloquear os dados das Informações do Paciente de modo permanente. Voce desja continuar?"

Caso se selecione Não (No), voce poderá modificar qualquer informação digitada.

Se selecionar Sim (Yes), as informações serão transmitidas para o Monitor Manual ISKD e não serão permitidas mudanças futuras na seção de Informações do Paciente. ( Nota: serão permitidas mudanças na programação de alarmes em qualquer momento. Para modificar a programação de alarmes, veja as instruções acima. Se for digitado um valor de deslocamento diferente de zero, serão permitidas alterações futuras à seção de Informações do Paciente).

Recomenda-se verificar a transmissão dos dados inseridos no Monitor Manual ISKD. Para fazer isto, selecione Clear Display (Limpar Tela) e, em seguida, Read Config (Ler Configuração). Durante este processo, a tela para Configurar as Informações do paciente deve limpar e então reaparecer com os campos completados. Selecionar Exit. O seu Monitor Manual ISKD está agora totalmente programado.

## **Outros Idiomas**

Para selecionar um idioma diferente do inglês para a tela de cristal líquido do Monitor Manual ISKD, selecione Utilities seguido por Language Support. Selecione o idioma desejado e selecione atualizar para carregar o idioma. Uma barra de condições aparecerá, seguida pela mensagem "Programming Language Table Passed". Após ver esta mensagem, selecione Exit e volte para a tela para Configurar as Informações do Paciente.

# **Finalizar a Sessão de Programação**

Para finalizar a sessão de programação, desligue o Cabo do Monitor Manual ISKD. Pode deixar o cabo serial conectado ao computador para facilitar o uso futuro do Monitor Manual ISKD com o seu computador, tais como baixar dados do paciente. O Monitor Manual ISKD agora está pronto para tirar medidas diárias.

# **Estabelecimento da Marca Medida**

Após a programação inicial do Monitor, deve-se estabelecer a marca da medida com um "X' usando-se um marcador indelével na extremidade do paciente.

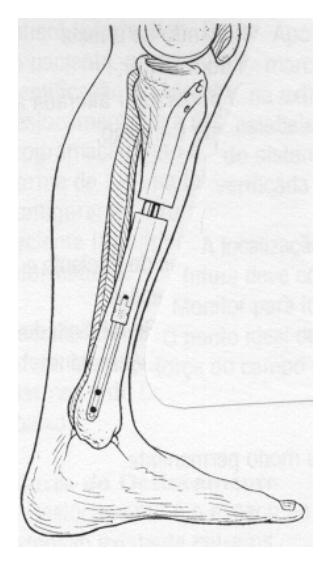

**Nota**: é possivel que voce já tenha estabelecido e feito a marca da medida por ocasião da implantação do sistema ISKD. No entanto, esta marca da medida deve ser verificada como descrito abaixo.

A localização da marca da medida é muito importante, pois cada medida futura deve começar neste ponto da extremidade do paciente. Use o Monitor Manual ISKD para localizar o centro do ímã.

O ponto ideal de medida está diretamente acima do centro do ímã, onde a força do campo do ímã está no seu ponto mais alto.

Use o Monitor Manual ISKD para localizar o centro do ímã. Segure o Monitor no mínimo a cerca de um metro de distância da extremidade do paciente implantada com a Haste ISKD.

Mantendo o Monitor Manual ISKD distante de qualquer outro campo magnético, ligue o Monitor pressionando e soltando a tecla INICIAR / REDEFINIR (START / RESET).

Durante este procedimento, voce ouvirá um alarme rápido indicando que o processo de ajuste está concluido.

Espere até que o Monitor Manual ISKD reajuste e mostre "ZERO" e a identidade da extremidade (se já tiver sido programada).

**Nota**: O alarme não parará até que se tire a medida.

A seguir, coloque a extremidade curva do Monitor Manual ISKD de forma que toque a superfície anterior da pele próxima à extremidade proximal do osso implantado com a Haste ISKD.

A superfície curva do Monitor Manual ISKD deve estar o máximo possível em contacto com a pele, mas sem comprimir muito os tecidos moles.

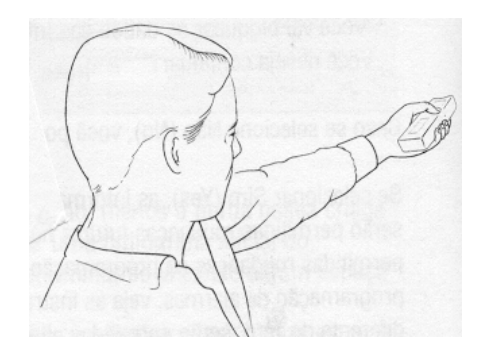

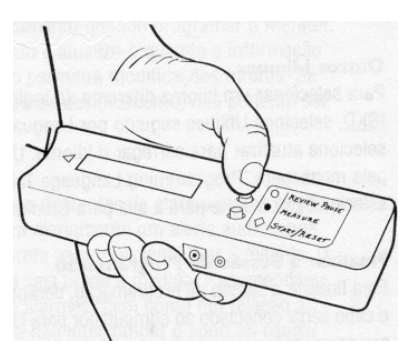

**Nota**: Não será acrescentada nenhuma extensão aos totais na primeira vez que a tecla de função de medida for usada.

Lentamente mover o Monitor Manual ISKD de forma distal em uma linha reta enquanto se observa o mostrador numérico da força do campo magnético. À medida que se move o Monitor Manual ISKD na posição distal, os números deverão aumentar, indicando que se está aproximando do centro do ímã. Caso se passe o centro do ímã, os números começarão a diminuir. Continue a mover o Monitor Manual ISKD para frente e para trás, até que se atinja o máximo da força do campo magnético.

**Importante**: Ao buscar o centro do ímã, o pólo que está sendo mostrado no Monitor (ou seja, Norte ou Sul) NÃO deverá mudar. Se o pólo mudar enquanto se está movendo o Monitor de forma distal, isto indica que o ímã está localizado lateral a um lado ou ao outro, sendo necessário começar novamente.

Para começar novamente, simplesmente mova o Monitor 15º a 20º no sentido horário ou anti-horário na extremidade e comece a mover o Monitor Manual ISKD de forma distal novamente, observando o mostrador numérico da força do campo magnético.

Uma vez que o centro do ímã tiver sido localizado (isto é, o ponto da força máxima do campo), marque a localização na extremidade com um "X" usando um marcador indelével.

Neste momento, tire uma medida pressionando e soltando a tecla de função Measure no Monitor Manual ISKD.

Esta marca deve estar na localização onde a seta de alinhamento  $(1)$  no Monitor Manual ISKD estiver apontando quando o mostrador indicar a força máxima do campo magnético.

Esta marca é a localização onde o Monitor Manual ISKD deve ser colocado inicialmente para todas as medidas futuras.

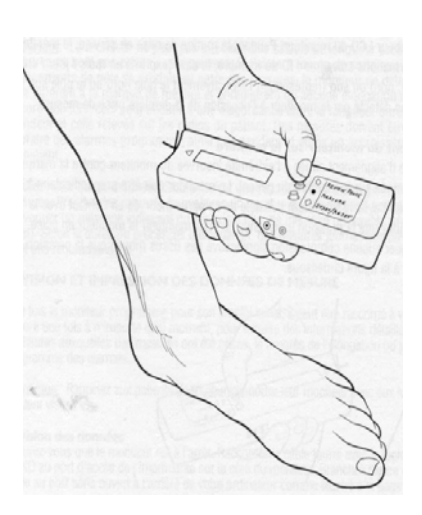

#### **Como tirar uma Medida**

As medidas podem ser tiradas em qualquer momento que o médico ou o paciente acharem apropriado.

Não é necessário esperar o alarme soar para tirar uma medida.

De fato, é especialmente importante tirar medidas durante e após os períodos de aumento da atividade física, tais como pequenas rotações da perna, caminhada com apoio, etc., quando o nível de atividade do paciente provavelmente causar extensão mais rápida da Haste ISKD.

#### **Para ligar o Monitor**

Segure o Monitor Manual ISKD a aproximadamente um metro de distância da extremidade do paciente e de qualquer outra fonte magnética. Ligue o Monitor pressionando e soltando a tecla INICIAR / REDEFINIR (START / RESET).

Continue a segurar o Monitor a uma certa distância da extremidade, permitindo que o Monitor Manual ISKD passe por toda rotina de inicialização até que apareça "Zero" no mostrador e se ouça um alerta rápido. Devese esperar até que o Monitor Manual ISKD restabeleça sua condição inicial e mostre "Zero", indicando que o processo daquela medida está concluído ou que o Monitor Manual ISKD não irá tirar uma medida.

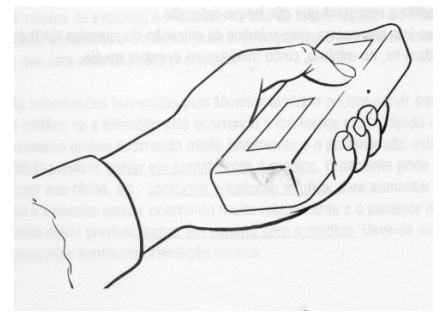

#### **Inicialização do Monitor**

Observe a leitura da tela de cristal líquido do Monitor Manual ISKD. Durante a rotina de inicialização, o Monitor Manual ISKD mostrará as seguintes informações: Identificação do Membro, a data (expressa como mês / dia / ano), a hora atual, Norte ou Sul (representando pólo Norte ou pólo Sul, respectivamente), conforme detectado pelo Monitor Manual ISKD por ocasião da última medida.

## **Posicionamento do Monitor na Extremidade**

A extremidade curva do Monitor Manual ISKD fica contra o osso que está sendo estendido.

Coloque a seta de alinhamento  $(\uparrow)$  na extremidade curva do monitor em oposição à marca da medida que foi desenhada pelo médico na extremidade do paciente.

O Monitor Manual ISKD deverá estar perpendicular à superfície da pele tendo o máximo possível da extremidade curva do Monitor Manual ISKD em contato com a pele.

(Deve-se aplicar somente a pressão suficiente para manter o Monitor Manual ISKD no lugar. O tecido mole não deverá estar muito comprimido por baixo da área de pressão). Veja a Figura ao lado.

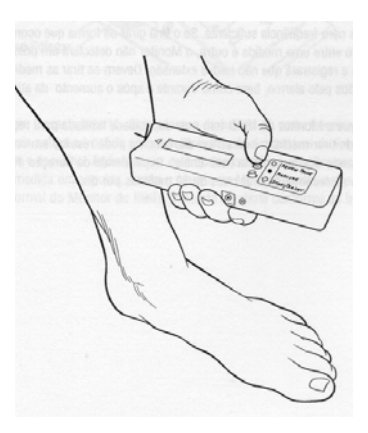

É importante observar que a sensibilidade do Monitor Manual ISKD ao ímã no extensor é limitada pela distância.

Os pacientes com profundidade significativa do tecido mole, principalmente sobre o fêmur, podem encontrar dificuldade ou podem não conseguir tirar uma medida ou obter uma leitura. Nestes casos, podem ser necessárias radiografias mais frequentes.

#### **Uso da Função de Medida**

Conforme o Monitor Manual ISKD começa a sentir a presença do ímã dentro da Haste ISKD, os alertas sonoros mudarão de tom e frequência. Quando aparecer um "N" ou "S", aperte a tecla MEDIDA (MEASURE). O Monitor Manual ISKD calculará e registrará a medida.

Se o Monitor Manual ISKD mostrar "zero" quando estiver colocado sobre a marca de medidad, pode significar que o pólo do ímã esteja localizado ligeiramente lateral ou medial à marca da medida. Se isto ocorrer, simplesmente mova o Monitor Manual ISKD no sentido horário no membro até que o Monitor consiga detectar um pólo. Quando aparecer um "N" ou "S", aperte a tecla MEDIDA (MEASURE) e o Monitor Manual ISKD registrará uma medida.

**Nota**: É importante realizar a busca do ímã na mesma direção todas as vezes (ou seja, no sentido horário). Caso contrário, o Monitor Manual ISKD poderá detectar falsas mudanças de pólo e acrescentar uma extensão maior do que realmente se obteve. Isto pode resultar em uma discrepância entre a extensão registrada pelo Monitor Manual ISKD e os raios-x do paciente.

O mostrador do Monitor Manual ISKD irá exibir o volume de extensão referente ao dia (de meia-noite à meia-noite), bem como a extensão total obtida até o momento. Não há necessidade de escrever estas medidas, pois o Monitor Manual ISKD registraas para você.

**Importante**: O Monitor Manual ISKD não poderá fazer cálculos de extensão com precisão se as medidas não forem tiradas com frequência suficiente. Se o ímã girar de forma que ocorram duas mudanças de pólo entre uma medida e outra, o Monitor Manual ISKD não detectará um polo diferente na marca da medida e registrará que não houve extensão. Novamente, isto pode resultar em uma discrepância entre a extensão registrada pelo Monitor Manual ISKD e os raios-x do paciente. Devem-se tirar as medidas nos horários registrados pelo alarme, bem como durante e após o aumento da atividade física do paciente.

Favor observar que o Monitor Manual ISKD tem uma capacidade limitada para registrar as medidas. O fato de tirar medidas excessivas diariamente pode resultar em uma mensagem indicando que a memória está "cheia". Dependendo da duração do processo de extensão, não se recomenda tirar mais de 10 medições por dia.

#### **Revisão e Impressão de Dados da Medida**

Uma vez que o Monitor Manual ISKD tiver sido programado para seu uso inicial, poderá ser novamente conectado ao seu computador em qualquer momento, para se recuperarem informações detalhadas tais como os horários em que as medidas foram tiradas, o progresso da extensão, ou para modificar a programação de alarmes.

**Nota**: Lembre os pacientes de sempre trazerem seu Monitor Manual ISKD para as consultas médicas no consultório.

#### **Revisão dos dados**

Certifique-se de que o Monitor Manual ISKD esteja desligado. Conecte o cabo fornecido com o Software do ISKD para PC à porta de acesso para a impressora na lateral do Manual ISKD Monitor. Conecte a outra extremidade do cabo no plugue da porta serial aberta na parte traseira do seu computador.

#### **Iniciar o Software**

Quando a tela inicial aparecer (ISKD Tool), ligue o Monitor Manual ISKD pressionando a tecla INICIAR / REDEFINIR (START / RESET).

Selecione Utilities e, em seguida, Dowload Distraction Data.

Salve os dados em um arquivo com o nome desejado.

Esta função transfere e salva os dados de medida armazenados até o momento no Monitor Manual ISKD.

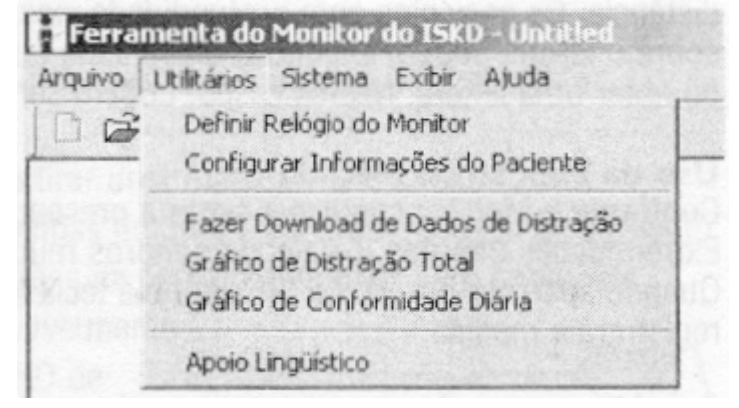

Estes dados podem ser visualizados e impressos em planilhas e gráficos em Microsoft Excel® voltando ao menu Utilities e selecionando Chart Total Distraction ou Chart Daily Compliance.

Estas funções gráficas poderão ser utilizadas para ilustrar ao paciente o seu progresso de extensão.

#### **Impressão do diário de Medidas**

Visto que nem sempre é possível ou desejável conectar o Monitor Manual ISKD a um computador em cada consulta do paciente, o Monitor Manual ISKD também poderá baixar seus dados para uma pequena impressora ISKD fornecida.

Ao conectar o Monitor Manual ISKD à impressora ISKD, você poderá imprimir um diário completo das medidas que foram tiradas com o Monitor Manual ISKD.

Imprimir este diário e anexá-lo ao prontuário do paciente pode ser uma maneira fácil de acompanhar a eficácia do processo de monitoração.

**Nota**: Imprimir ou baixar os dados do Monitor para a Impressora ou para o Computador NÃO afetará os dados armazenados na memória do Monitor Manual ISKD.

Os dados das medidas permanecerão na memória do Monitor Manual ISKD, a não ser que sejam apagados pelo fabricante.

Para imprimir os dados, verifique se o Monitor está desligado. Ligue a Impressora ISKD, verifique se a função Online está ativada, conecte a Impressora ao Monitor Manual ISKD usando o Cabo de Conexào da Impressora fornecido. Pressione a tecla INICIAR / REDEFINIR (START / RESET) no Monitor.

O Monitor Manual ISKD ligará e mostrará "Printing" (Imprimindo). A impressora automaticamente imprimirá uma listagem de todas as datas (expressas como mês / dia / ano), horários das medidas, duração da medida, aumentos diários e totais da extensão e todos os detalhes do paciente.

Recomenda-se qye a impressão seja anexada ao prontuário do paciente para referência futura.

# **Cuidados com o Monitor**

#### **Instalação Inicial e troca de bateria**

O Monitor Manual ISKD funciona com uma bateria única descartável de 9 volts que é fornecida com o aparelho. Se for necessário trocar a bateria, o Monitor Manual ISKD mostrará a mensagem "Replace Battery" (Substituir Bateria)

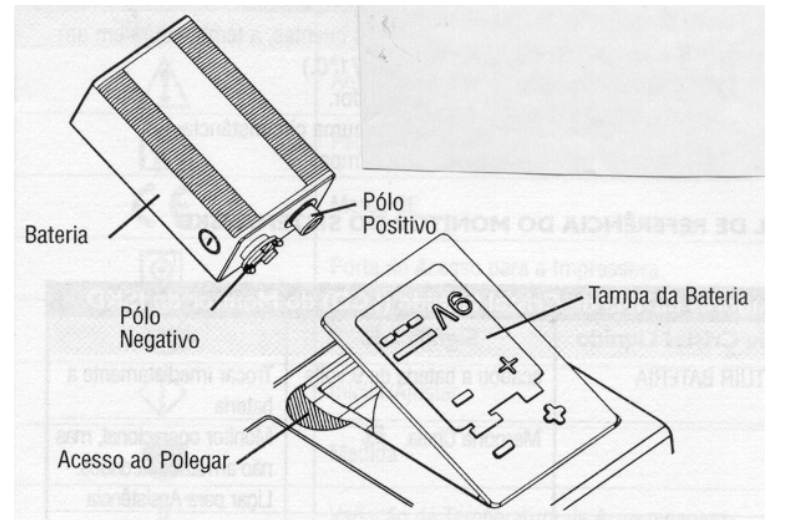

**Nota**: O alarme da medida não soará até que a bateria tenha sido trocada.

#### **Importante**:

A bateria deverá ser colocada como é mostrado ao lado

- Abrir a tampa da bateria no acesso ao polegar
- Alinhar os pólos da bateria como é mostrado.
- Inserir a bateria e fechar a tampa.

Para instalar ou trocar a bateria, abrir a tampa da bateria na parte traseira do aparelho. Retirar a bateria antiga e trocá-la por uma nova bateria descartável de 9 volts que é fornecida com o aparelho. após instalar ou trocar a bateria, o Monitor Manual ISKD será ligado. Deve-se tirar uma medida em seguida, senão o alarme do Monitor Manual ISKD continuará a soar. Continue a operação normal do Monitor Manual ISKD. Descarte a bateria conforme as instruções do fabricante.

#### **Cuidados e Limpeza**

O Monitor Manual ISKD foi projetado para ser usado diariamente. No entanto, é um aparelho eletrônico de precisão e deverá ser manuseado com o devido cuidado. O Monitor Manual ISKD poderá ser danificado se cair ou se for manuseado de forma inapropriada.

#### **Condições de Armazenamento e Transporte**

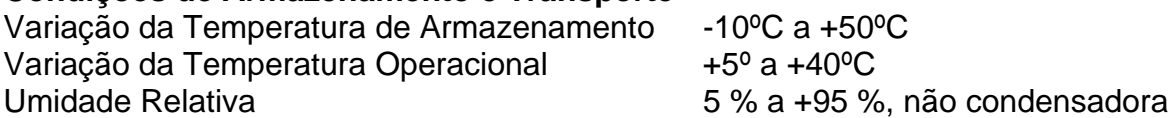

- Não expor o Monitor Manual ISKD à luz direta do sol durante longos períodos.
- Não expor o Monitor Manual ISKD ao calor excessivo. (Em climas quentes, a temperatura em um automóvel ou porta-malas fechado poderá exceder 71ºC).
- Não descartar a bateria do Monitor Manual ISKD em um incinerador.
- O Monitor Manual ISKD não deverá ser imerso em água sob nenhuma circunstância.
- Pode-se limpar o Monitor Manual ISKD com uma flanela úmida limpa.

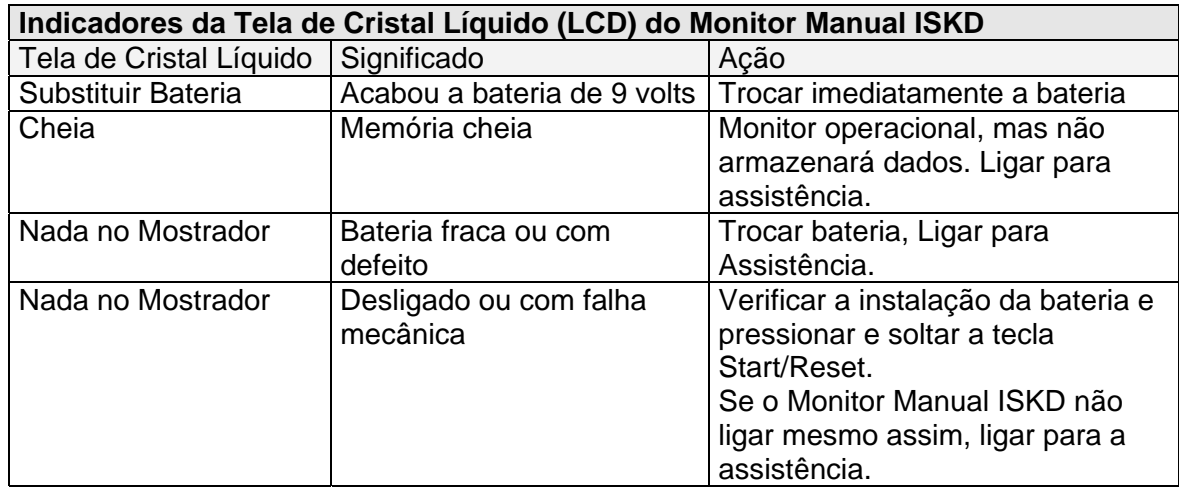

# **Manual de Referência do Monitor do Sistema ISKD**

# **Manual para Referência Rápida e Localização de Problemas**

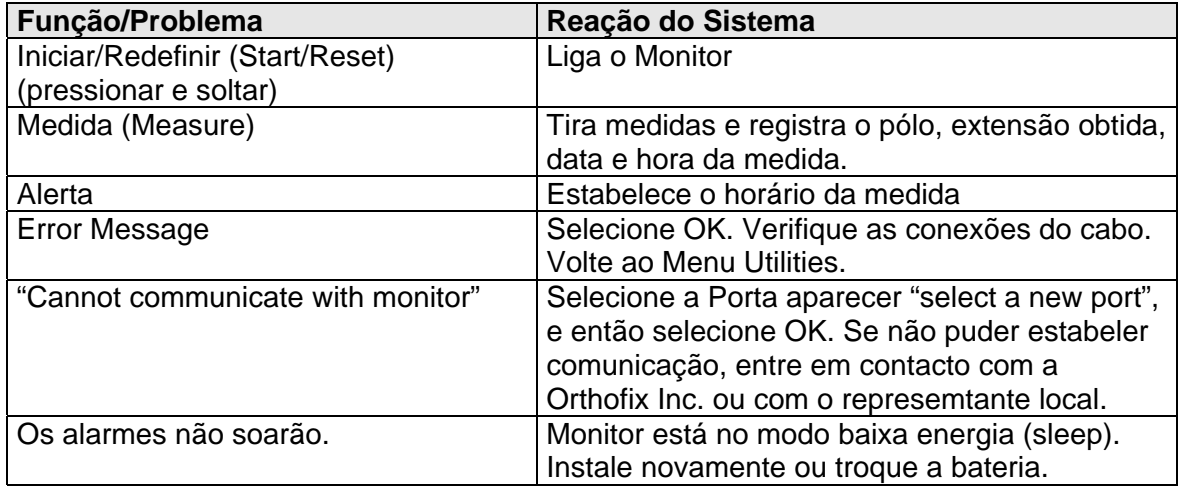

# **Descrições dos Símbolos e Classificação do Equipamento**

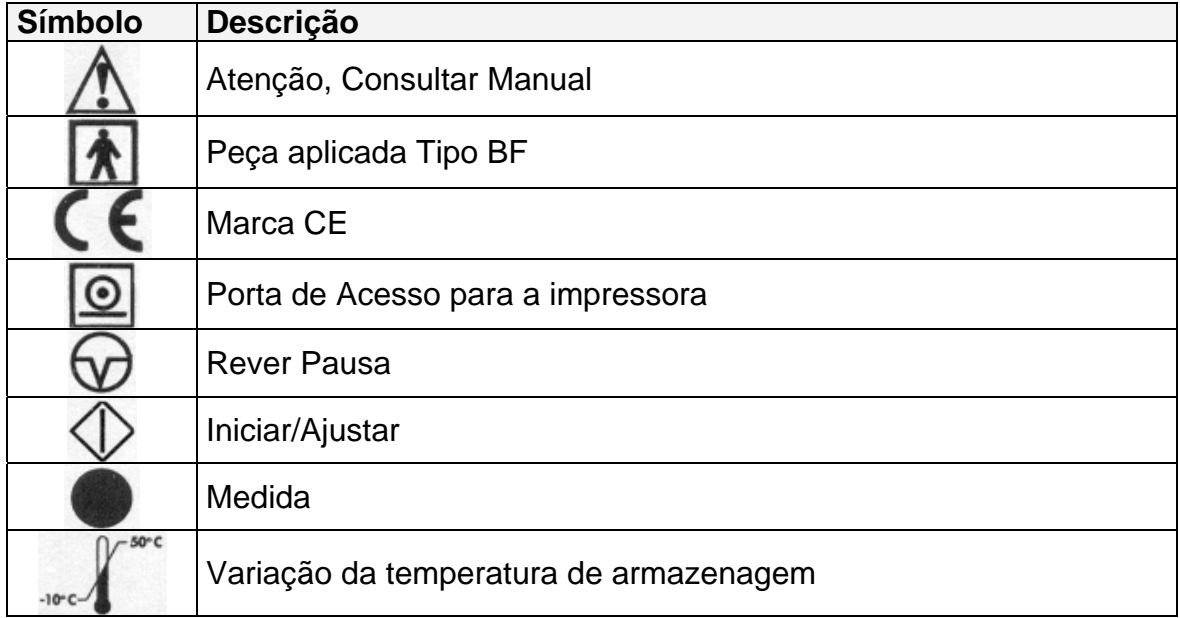

# **Armazenar e Transportar entre -10º e 50ºC e umidade entre 5 e 95%.**

Fabricado por:<br> **ORTHOFIX Inc.**<br> **ORTHOFIX Brasil Ltda.**<br> **ORTHOFIX Brasil Ltda.** 3451 Plano Parkway,<br>Lewisville, TX – Estados Unidos Pinheiros – São Paulo – SP Lewisville, TX – Estados Unidos 75056 CEP: 05410-002

**ORTHOFIX Brasil Ltda.** CNPJ: 02 690.906 / 0001-00

Registro ANVISA: 10392060022

Resp. Téc. Farm.: Marco Antonio da Costa Bingre CRF- 8 SP nº 7540

**Informações ao Consumidor**: Fone: (011) 3087-2266

#### **Certificado de Garantia**

**A** ORTHOFIX Brasil Ltda**, como representante da** ORTHOFIX Inc. - USA**, no Brasil, assume responsabilidade direta perante o cliente garantindo os produtos conforme os termos abaixo descritos.** 

#### **GARANTIA GERAL**

A **ORTHOFIX** garante ao comprador original que o equipamento não apresenta nenhuma falha de material ou de processo até instalação, desde que instalados pelos técnicos da **ORTHOFIX**.

O Monitor Manual ISKD Orthofix **tem garantia por um período de UM ANO** a partir da data da entrega.

A obrigação da ORTHOFIX segundo os termos desta garantia, é expressamente limitada ao fornecimento de peças de reposição e / ou atendimento, ou substituição, a seu critério, de qualquer produto que, a critério exclusivo da ORTHOFIX, for considerado defeituoso.

#### **Para se obter Peças e Serviços**

Para atendimento dentro do Brasil, utilizar o seguinte endereço, em horário comercial:

ORTHOFIX Brasil Ltda. Rua Alves Guimarães, 1216 São Paulo - SP - CEP: 05410-002 Fone / Fax: (11) 3087-2266

Se quaisquer defeitos ocorrerem durante o Período de Garantia, entre em contato com o Centro de Serviços da **ORTHOFIX** imediatamente e esteja preparado para fornecer detalhes pertinentes concernentes ao defeito, o número do modelo e o número de série.

O serviço de garantia é funciona das 9:00 às 17:30 hrs de Segunda à Sexta, exceto nos feriados observados pela ORTHOFIX. Qualquer serviço realizado em outros horários e todos os serviços necessários para corrigir o defeito ou mal funcionamento não cobertos por esta Garantia será cobrado com base no tempo e material nas taxas de mão-de-obra da ORTHOFIX, então em vigor.

Para retornar o equipamento para a ORTHOFIX para consertos ou outras finalidades, proceder da seguinte forma:

- 5- Limpar e esterilizar o equipamento antes de enviar para conserto.
- 6- Junto com o equipamento , enviar uma descrição do problema encontrado, tipo de uso, local de uso, nome para contato e número de telefone . Estas informações auxiliam os técnicos na resolução dos problemas.
- 7- Se o equipamento estiver fora da garantia, enviar também um pedido de conserto, e se necessitar de um orçamento prévio, indicar nome e telefone para contato.
- 8- Remeter com frete pré-pago .

AS GARANTIAS ACIMA DESCRITAS SÃO EXCLUSIVAS E SUBSTITUEM TODAS AS OUTRAS GARANTIAS EXPRESSAS E GARANTIAS IMPLÍCITAS, INCLUSIVE, MAS SEM LIMITAÇÃO, AS GARANTIAS IMPLÍCITAS DE COMERCIABILIDADE E ADEQUAÇÃO AO PROPÓSITO.

A OBRIGAÇÃO DA ORTHOFIX SEGUNDO OS TERMOS DESTAS GARANTIAS NÃO INCLUEM QUALQUER RESPONSABILIDADE POR LUCRO CESSANTE, DANOS DIRETOS, INDIRETOS OU CONSEQÜENTES OU ATRASOS.

Qualquer uso inadequado ou negligente, quaisquer alterações ou reparos que não estejam de acordo com os manuais da ORTHOFIX, ou sejam realizados por outros de tal maneira que, no julgamento exclusivo da **ORTHOFIX**, afete o produto de forma substancial ou negativa, invalidarão estas garantias.

Estas garantias não cobrem falhas devidas a uso impróprio, abuso, negligência ou falta de manutenção de rotina. Nenhum funcionário ou representante da ORTHOFIX está autorizado a mudar estas garantias de qualquer modo ou conceder qualquer outra garantia a menos que isso seja feito por escrito e assinado por um dirigente da ORTHOFIX. Estas garantias oferecem direitos legais específicos, mas podem haver outros direitos disponíveis, que podem variar de país para país.

Fabricado por: Importado e Distribuído por: **ORTHOFIX Inc. ORTHOFIX Brasil Ltda.** 3451 Plano Parkway, Rua Alves Guimarães, 1216 Lewisville, TX – Estados Unidos Pinheiros – São Paulo – SP 75056 CEP: 05410-002

CNPJ: 02 690.906 / 0001-00

Registro ANVISA: 10392060022

Responsável Técnico: Vanessa Moraes Esteves – CREA/SP 5063016170